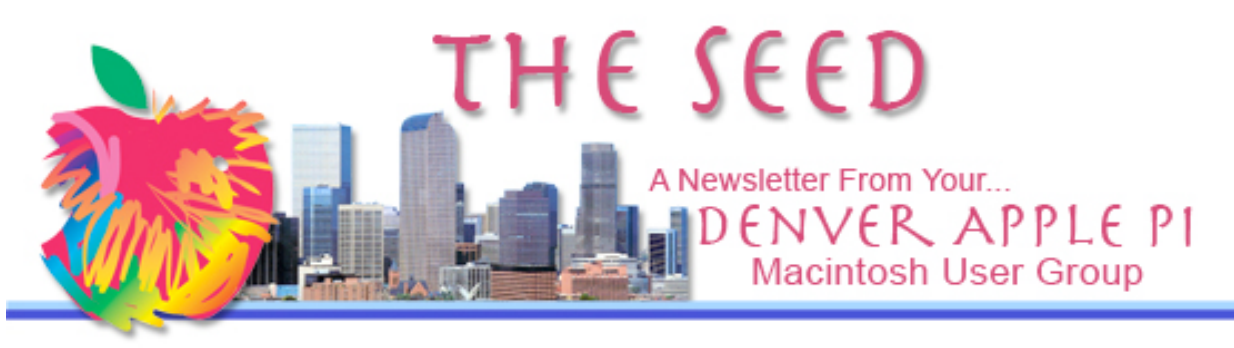

# DENVER APPLE PI

# Calendar

**SIG and Help Meetings are HELD AT THE CONSOLIDATED MUTUAL WATER DISTRICT BUILDING 12700 W 27th Avenue Lakewood 7 to 9 pm** *unless otherwise noted* \*\*\*\*\*\*\*\*

**MEETING DATES SET FOR NOV-DEC 08 —JAN-MAY 09**

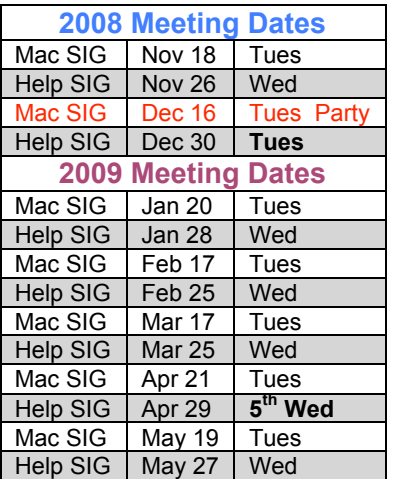

## **Contents**

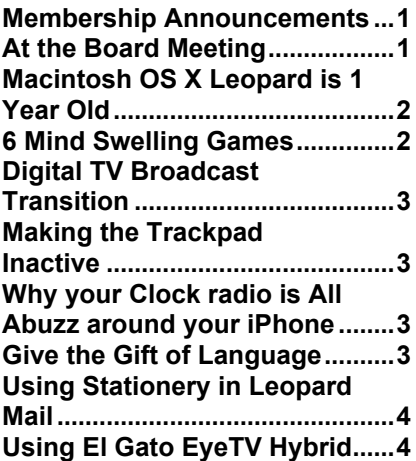

# Next Meeting – November 18, 2008 Screen Sharing in OS X — Shortcuts And other Tidbits TBA

## **MEMBERSHIP ANNOUNCEMENTS**

November Membership renewal is due for the following DAPI Member:

• Rosalyn Kirkel

If you receive a snail mail copy of The Seed, your dues are \$20 per year. If you receive an email PDF copy of The Seed, your dues are \$15 per year.

You can bring your payment to the monthly meetings or you can send your remittances to the club mailing address:

Denver Apple Pi 6501 Welch Ct. Arvada, CO 80004-2223

## **AT THE BOARD MEETING** *Tom King, DAPI VP*

The DAPI Board of Directors at the Nov. 3, 2008 meeting discussed the possibility of purchasing a wireless internet phone modem for use at our meetings at the Consolidated Water Company.

Practically all of the cell phone providers, Verizon, AT&T, Sprint, etc., have the ability to add a modem for a computer. This would enable the club to have internet capabilities at the meetings and the board thinks that would enhance our meetings to a great extent. Cost is a major factor. The modem would cost about \$50 after a rebate, and the monthly

November 2008 Volume 30 No 11

service charge would be about \$40 to \$60, depending on the amount that the modem would be used. Extending a member's phone service for a two year<br>contract is standard. This contract is standard. equates to a yearly cost in the range of \$530 to \$780, depending on usage.

This is a substantial cost and the present monthly income would not support this endeavor. There are many ways to meet this cost: benevolence on a part of a club member, establishing a fund open for contributions from the membership, and raising the dues. Presently the club is placing three items on ebay, the club G4 laptop, the older video projector and the Samsung B/W printer. The sale of these items could possibly offset part of the first year's cost.

We are publishing this in *The Seed* to get members' opinions. Please contact any board member about any of your ideas.

aaaa

# **MAC OS X LEOPARD IS 1 YEAR OLD:**

*http://www.apple.com/macosx/features/30 0.html*

There are 300+ new innovations and now there are even innovations on the new features on these innovations. You can browse all new features by category. The category is listed first and the innovations are shown in parentheses.

Address Book (2) AppleScript (8) Automator (7) Boot Camp (7) Dashboard (3) Dashcode (7) Desktop (6) Dictionary (5) DVD Player  $(10)$  Finder  $(8)$  Fonts  $(6)$ 

Front Row (5) Graphics & Media (5) iCal (12) iChat (24) Imaging (3) Instruments (4) International (11) Mail (15) Networking (2) Parental Controls (7) Photo Booth (8) Preview (14) Printing (8) **Quick Look (3**) Safari (13) Screen Savers (6) Security (11) Spaces (5) Spotlight (8) System (9) System Preferences (7) Terminal (9) TextEdit (7) Time Machine (11)Universal Access (17) UNIX (12) Xcode 3 (10)

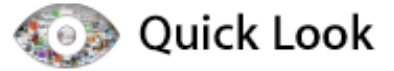

You can view the contents of a file without even opening it. Flip through multipage documents. Watch full-screen video. See entire Keynote presentations. With a single click.

See everything. Zoom

Quick Look works with nearly every file on your system, including images, text files, PDF documents, movies, Keynote presentations, Mail attachments, and Microsoft Word and Excel files. **Just tap the Space bar to see a file in Quick Look, or click the Quick Look icon in the Finder window (if it's not there already, add it by selecting Customize Toolbar from the View menu in the Finder). Then click the arrow icon to see the same file full screen — even video as it plays.**

áááá

#### **6 MIND SWELLING GAMES**

*http://www.freeverse.com/games/game/?id+6003*

Get six classic games designed to stimulate the cerebellum, cajole the cortex, and gratify the grey-matter! Stunning graphics and witty characters make Big Bang Brain Games a truly "Best of Class" experience. The latest research has shown that the use of memory and puzzle games can help create new pathways in the brain, keeping the mind sharp, or at least more flexible.

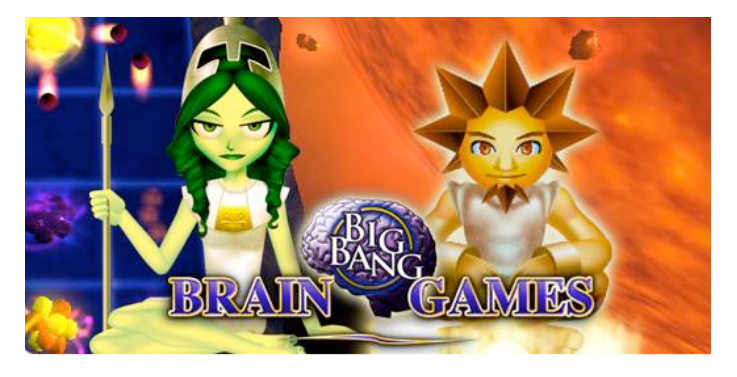

Games include: **Reaction, Sudoku, NovaSweeper, Remembrance, Echo and Fallacy.**

OS Requirements: Mac OS X 10.3.9 or higher, 600 MHz or faster, 32 MB VRAM minimum (Intel GMA 950 supported) and 256 MB RAM minimum

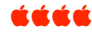

## **DIGITAL TV BROADCAST TRANSITION** *From the FCC and Comcast*

Due to the nation's changeover to digital broadcasting, after February 17, 2009 a TV with only an analog broadcast tuner will require a converter box to receive broadcast channels over-the-air.

As a Comcast cable customer, this switch should not affect you, unless you have such a TV that is not connected to cable.

If you do, visit www.dtv2009.gov or call 1-888-DTV-2009 for information on subsidized converter coupons or contact www.dtv.gov or Comcast (at www.comcast.com/dtv or 1-800- COMCAST) to learn about your options.

The change will not affect how your analog TV functions with low power broadcast channels, gaming consoles, VCRs or DVD players.

áááá

## **MAKING THE TRACKPAD INACTIVE** *From Finder Help*

If you're using a portable computer, you can set it to ignore the trackpad while you're typing or when you have a mouse connected.

To make your trackpad inactive:

- Choose Apple menu > System Preferences, click Keyboard & Mouse, and then click Trackpad.
- $\triangleright$  Open the Trackpad pane of Keyboard & Mouse preferences. Set trackpad options:
	- 1. Ignore accidental trackpad input: Makes the computer ignore the trackpad while you type.
	- 2. Ignore trackpad when mouse is present:

Makes the computer ignore the trackpad when a mouse is connected.

If you're using a non-Apple mouse, the driver software that came with your mouse may prevent these options from working as expected. See the documentation that came with your mouse for more information.

Related Topics: Keyboard & Mouse preferences

#### ú á á á

#### **WHY YOUR CLOCK RADIO IS ALL ABUZZ ABOUT YOUR IPHONE** *By James Turner, O'Reilly.com*

Have you ever put your iPhone (or other phone) near a clock radio or answering machine, and heard a loud staccato buzzing? If so, you're not alone. Reports of iPhones making consumer electronics buzz and click are common, but why does it happen? We talked to a couple of RF experts to learn what's going wrong, and what you can do about it.

Read more.

http://broadcast.oreilly.com/2008/10/why-your-clock-radio-is-allab.html?CMP=EMC-ormnewsletter&ATT=nov08-iphonebuz

## In part, this is what the above reference says:

Consumer electronics, like your clock radio, your headset, the recording device you're on, all those receivers are manufactured under what's called Part 15 of the FCC rules. And Part 15 basically says, look, as a national policy, we want to encourage low-cost, relatively high-quality consumer electronics. And as a trade-off, under Part 15, it means that you as a buyer of a Part 15 device, [in other words, your clock radio; in fact if you flip it over I guarantee you if the tag hasn't fallen off, there's something there that says "this device manufactured under Part 15"], essentially it says that you have to accept any interference that comes into it. That's your trade-off, you get cheap consumer electronics, but you have to live with the interference that might come it.

The FCC would not comment on the record for this piece, and Apple Computer did not return numerous phone calls requesting an interview for comment. If you absolutely have to have an iPhone, or another noisy GSM cell phone, I'll leave you with this piece of advice from Jonathan Kramer.

Kramer\*: Buy extremely expensive, extremely well-made devices, that may be made under Part 15, but actually do reject outside world signals.

*\*Jonathan L. Kramer, a former Motorola RF engineer who later went on to become an attorney, and is now the principal attorney at Kramer Telecomm Law Firm, PC, is no stranger to this type of interference either.* áááá

## **GIVE THE GIFT OF LANGUAGE**

*From Macworld Offers online*

You've already discovered how your Mac has transformed your life through better computing. Now it's time to discover a new voice, and an entirely new way of expressing yourself, with **Rosetta Stone®!**

Our mission is to "give the gift of language," each and every day. So join us, and discover the remarkable way that Rosetta Stone provides language-learning success. This holiday season is the perfect time for you, your friends and your family members to speak to the world, with Rosetta Stone!

Rosetta Stone is so much more than a temporary gift. Languagelearning just keeps on giving, year after year. Learning a language opens doors, shatters barriers and gets people sharing like nothing else. Isn't that what the holiday season is all about?

Right now, just for the holidays, get Rosetta Stone for yourself, or give our solution as a gift and **save 10%** plus receive **free ground shipping** in the U.S. It's a special offer for MacWorld customers!

Start Learning a Language Today! For a limited time, receive 10% off Personal Edition CD-ROM Products. Use coupon code ozs118a when ordering.

RosettaStone.com/ozs118a or by phone at 1-866-864-2597.

CEEE

## **USING STATIONERY IN LEOPARD MAIL** *By Joyce Etherton*

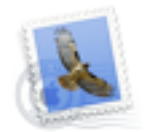

## Mail

In Leopard Mail, you can choose from more than 30 professionally designed stationery templates that make a virtual keepsake out of every email you send. Templates feature coordinated layouts, fonts, colors, and drag-and-drop photo placement. Stationery uses standard HTML that can be read by popular email programs for Mac and PC.

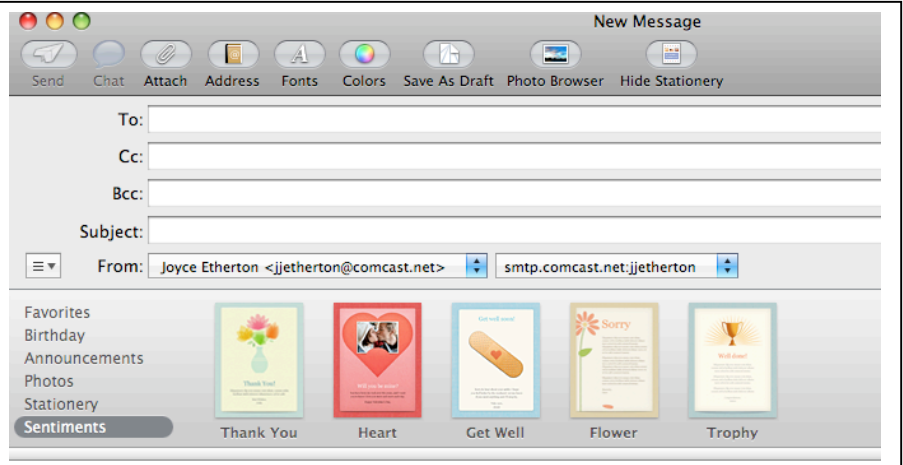

In OS X Leopard, in Mail, click "new message" to bring up the above window. At the top under "new message, note the "Hide Stationery" window. (This window will say "Show Stationery" before you click on it—after you click on it, it will say "Hide Stationery" as in photo above). You can select from several stationery styles, including "photos" and using the "Photo Browser" icon, you can drag your iPhoto selection into your stationery and have a personalized card.

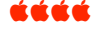

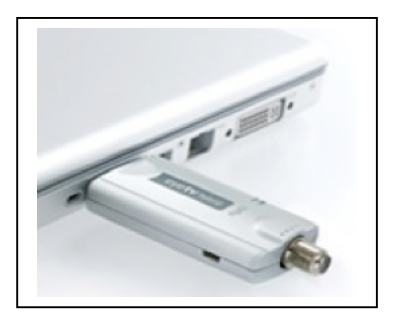

## **EL GATO EYETV HYBRID REVIEW**

*By Ed Shepard, Kibbles & Bytes #594, www.SmallDogElectronics.com*

. . . . I purchased the EyeTV Hybrid, along with an inexpensive antenna that supported both digital and analog broadcast signals. The EyeTV Hybrid itself is a small, aluminum stick with a USB port at one end and a full-size coaxial plug on the other end. You plug the USB port into your Mac (Intel Mac definitely recommended), and the other end into your antenna or analog cable connection. EyeTV Hybrid comes with a composite video and S-Video breakout cable to connect a set-top box or video game console.

EyeTV also receives free over-the-air (OTA) HDTV, Clear QAM, and traditional analog TV. When you plug everything in and install the software, you need to allow the EyeTV 3 software several minutes to scan the airwaves for analog broadcasting, and then again for digital broadcasting.

After this was accomplished, I was able to instantly begin watching live broadcast HDTV on the iMac. The image quality looked fantastic on the iMac's widescreen monitor, and I was especially surprised by the HD video quality. The iMac was truly working as a LCD television. I was also impressed by the quality of the EyeTV 3 software. It was truly "Mac-like" in all regards.

The software gave me a list of channels with the strongest, clearest signal, but it was also possible to manually click through unlisted channels that suffered poor reception. I was able to tune four crystal clear HD stations, along with 13 other analog channels of varying quality. After years of having cable, it seemed odd to move the antenna around for better reception. For that particular night,  $\hat{I}$  was satisfied to have the three HD channels.

As channels convert to DTV by 2009, reception should improve. Of course, a connection via cable would be best, but after initial hardware costs, it's nice to have "free" TV again. Also, I am going to do some research and buy a really good antenna. I'll set everything up in the office and let you know how it goes over the next few months. I'm also going to experiment with connecting the Mac to the cable with the EyeTV Hybrid.

Now my iMac is an HDTV and DVR in one. The EyeTV Hybrid works way better than I expected, and I am happy with it. This is a great solution for using a Mac as TV in a guest room, a dorm room, an office, or even a living room in a cramped apartment.

EyeTV hybrid also works as a pass-through device, so you can connect a VCR and convert all your old VHS tapes to digital format for editing, archiving, and burning to DVD.

See the EyeTV with FREE 3-day  $express$  shipping. http://www.smalldog.com/prod uct/71143

DAPI RECYCLES INK & TONER CARTRIDGES. OUR CLUB RECEIVES MONEY FOR RECYCLING OF MANY, BUT NOT ALL, CARTRIDGES. BRING TO NEXT MEETING.

## Humor Section

Samsung Electronics Call Center

Hello Operator?

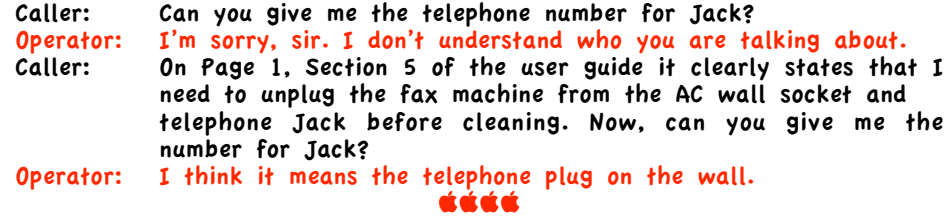

The URL below is an entertaining video regarding the change from analog to digital television. It really is funny. Seriously though, URLs are given in this video to get information regarding the switchover.

http://www.hulu.com/watch/36608/talkshow-with-spike-ferestencable-psa

**A \*\*\*\*\*\*\*\* X.Q.)\*\*GUA** 

áźáá

*Seeing The Seed in color for the first time? DAPI members who receive snail* –*mail printed copies are seeing The Seed in color for the first time thanks to Wes* Schalamon, our librarian, who donated a HP Color Las *Printer to the club for this purpose!*

crstuvwxyznIsk&ac

Denver Apple Pi Thanks Wes Schalamon

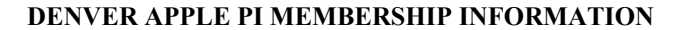

Denver Apple Pi (DAPI) is an Apple Computer Users Group, not affiliated with Apple Computer, Inc. The SEED is an independent publication not affiliated or otherwise associated with or sponsored or sanctioned by Apple Computer, Inc. The opinions, statements, positions and views stated herein are those of the author(s) or publisher and are not intended to be the opinions, statements, positions or views of Apple Computer, Inc. Articles, stories, and other items in the SEED may be copied or used by other clubs or groups as long as credit is given to Denver Apple Pi and the author of the article. On reprints, please also include the date or volume number from the SEED.

**MEMBER BENEFITS INCLUDE:** MONTHLY MEETINGS: information, new product announcements, door prizes when available, share ideas with other members, and copy programs from the Disk Libraries. PROGRAM LIBRARIES: Over 900 public domain programs, GS Library on 3.5" disks or on a 100 MB ZIP disk, Mac disks available in HD, ZIP and CD formats.

**MEMBERSHIP DUES** are \$20.00 per year for a monthly hard copy of the SEED and \$15.00 per year for a monthly pdf copy. Fill in the form below or ask for an application to send with your check to the Club mailing address:

**DENVER APPLE PI, 6501 Welch Ct, Arvada CO 80004-2223**

Elissa McAlear: call 303.421.8714 for information about Apple II, GS and Mac. Email elissamc@comcast.net **Our website is: <www.denverapplepi.com>**

Macintosh SIG meets the THIRD Tuesday of the month, 7:00 to 9:00 p.m. Troubleshooter Group meets the FOURTH Wednesday of each month, 7:00 to 9:00 p.m. SEED articles should be mailed to jietherton@comcst.net, subject: "SEED Article"

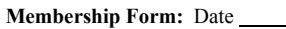

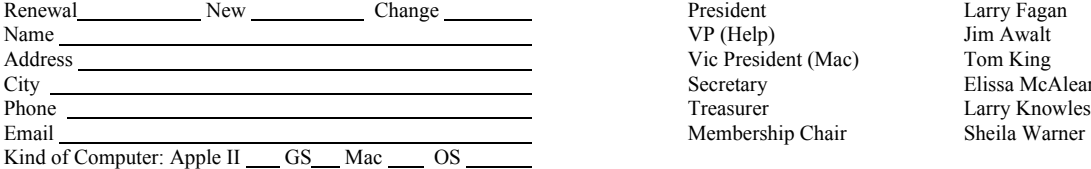

#### **Denver Apple Pi Officers, May '07-May '08**

President Larry Fagan<br>
VP (Help) Jim Awalt Vic President (Mac) Tom King<br>Secretary Elissa Mc Membership Chair Sheila Warner

Elissa McAlear

For further information, call Elissa 303.421.8714

Appointees: Wes Schalamon (Librarian), Joyce Etherton (SEED Editor), Diane Forest (Webmaster)

**Denver Apple Pi** 6501 Welch Court

Arvada, CO 80004-2223

Please check your address label for the expiration date. If due, **RENEW** or **JOIN today.** If there is an error or if you have questions, Call Elissa, 303.421.8714

#### **FIRST CLASS MAIL – Dated Material**

#### **Return Service Requested**

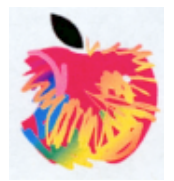